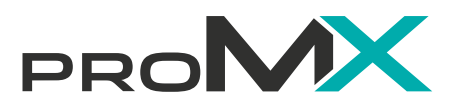

Die ersten Schritte mit Microsoft Power Apps: **Wie Sie eine Canvas-App erstellen** 

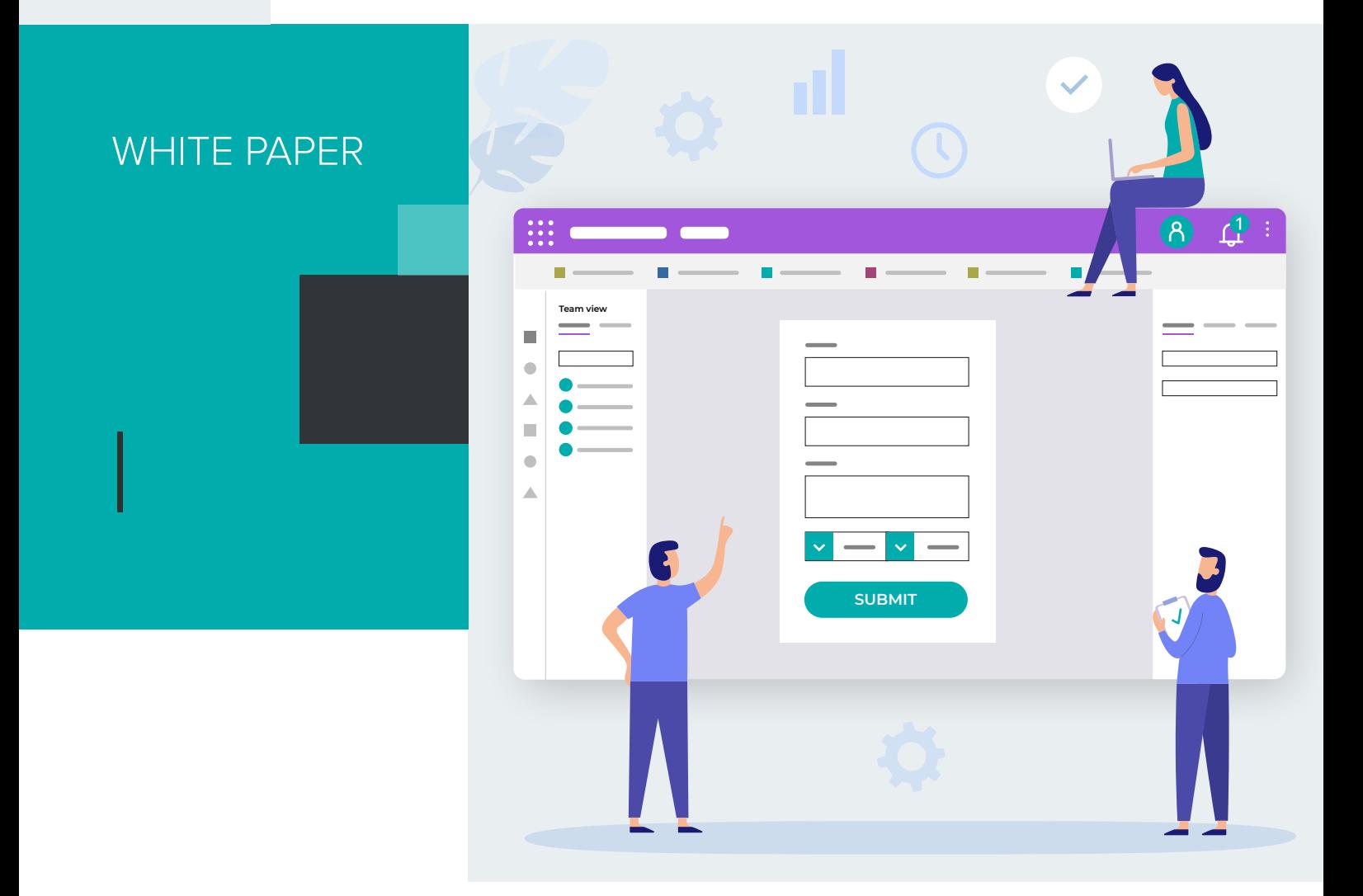

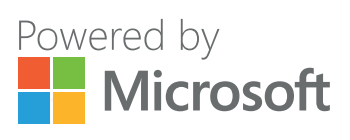

## **Inhalt**

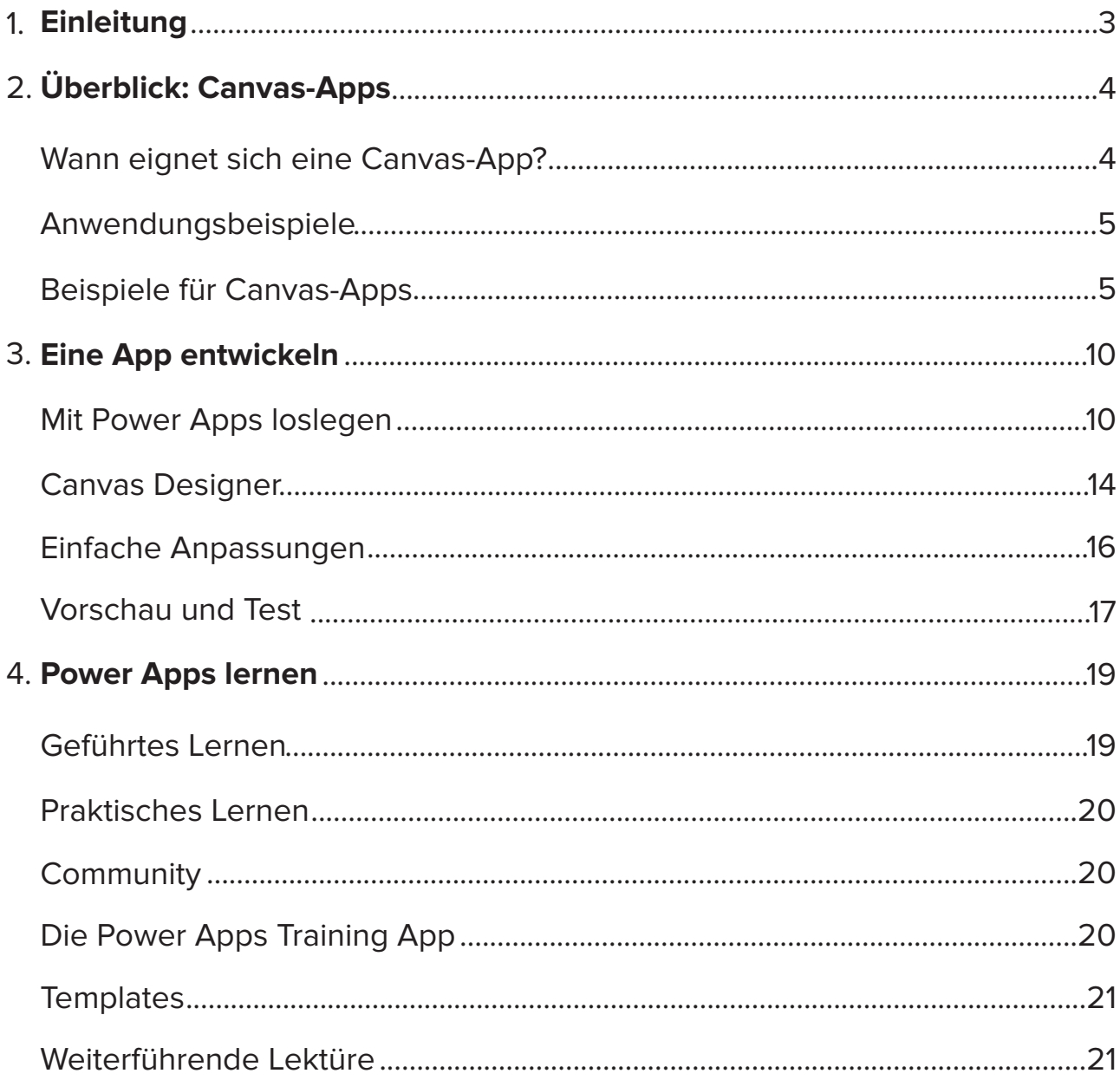

### **Einleitung**

Ob kleines, mittelständisches oder großes Unternehmen: Fachkräfte für die Entwicklung von Software und mobilen Apps zu finden ist keine leichte Aufgabe. Gleichzeitig wird der Ruf nach digitaler Transformation lauter. Doch die Zeiten ändern sich zum Glück: immer mehr Menschen können inzwischen eigene Lösungen für allerlei Herausforderungen im Tagesgeschäft entwickeln – dank Low-Code!

Auf Low-Code-Plattformen können User\*innen mit verschiedenen Vorkenntnissen per Drag-&-Drop eigene Geschäftsanwendungen entwickeln und Layout, Menü sowie andere Elemente flexibel gestalten. Das Low-Code-Prinzip macht die Entwicklung von Anwendungen einfacher denn je!

**In diesem Whitepaper lernen Sie, wie Sie Ihre erste Canvas-App mithilfe von Daten aus einer einfachen Excel-Tabelle erstellen können, wie Sie sich auf dem Power Apps-Interface zurechtfinden und wie Sie Ihre App anpassen. Außerdem erhalten Sie einen Überblick darüber, wann Sie sich für eine Canvas-App oder eine Model-driven-App entscheiden sollten. Mit Links zu vielen kostenfreien Ressourcen können Sie anschließend noch tiefer in die Welt von Power Apps einsteigen und sich am Ende sogar als Microsoft-Expert\*in für die Power Platform zertifizieren lassen!**

## **Überblick: Canvas-Apps**

### **Wann eignet sich eine Canvas-App?**

Ob eine Canvas-App oder eine Model-driven-App die beste Wahl ist, hängt ganz von Ihrem Unternehmen und Ihren Anforderungen ab.

**Canvas-Apps** ermöglichen mehr Flexibilität und Nutzersteuerung für simple, zielgerichtete Anwendungen. Sie sind perfekt, wenn Sie alle Aspekte Ihres App-Layouts und -Designs anpassen möchte, z. B. Farben, Hover-Aktionen oder die Menüführung. Wenn Sie Excel beherrschen, können Sie außerdem Ihr Formelwissen anwenden.

**Model-driven Apps** sind optisch weniger kreativ und auf ein einfaches, voreingestelltes Layout eingeschränkt. Sie stellen einen eindeutigen und definierten Geschäftsprozess dar, dem Nutzer\*innen folgen müssen. Das ermöglicht es Ihnen, das vollständige Potenzial von Microsoft Dataverse zu nutzen.

Visuelle Benutzeroberfläche, visuelle Benutzeroberhache,<br>funktioniert per Drag & Drop "Data first"-Ansatz

Low-Code

Volle Kontrolle über alle App-Elemente, inkl. Größe und Format

Keine Einschränkungen bei den Datenquellen (ca. 200 verfügbare Konnektoren

Einfache, zielgerichtete Anwendungen

#### **Canvas Canvas Model-driven**

Technisches Know-how erforderlich

Weniger Kontrolle über Layout und Funktionen (Input bestimmt Output

Basiert auf dem Datenmodell in Dynamics 365 oder dem Microsoft Dataverse

Komplexere Anwendungen

### **Anwendungsbeispiele**

Canvas-Apps kommen in den verschiedensten Designs und Layouts daher und können ebenso viele verschiedene Funktionen enthalten. Die Apps sind in der Regel simpel und zielgerichtet:

- $\overline{\phantom{a}}$ Urlaubsanträge/-genehmigungen
- $\blacksquare$ Veranstaltungsanmeldung
- $\Box$ IT-Support-Tickets
- $\blacksquare$ Datenerfassung
- Fotoerstellung  $\overline{\phantom{a}}$
- Prüflisten

### **Beispiele für Canvas-Apps**

Alle nachfolgend gezeigten Canvas-Apps hat Microsoft-Partner proMX als Teil erfolgreicher Kundenprojekte entwickelt.

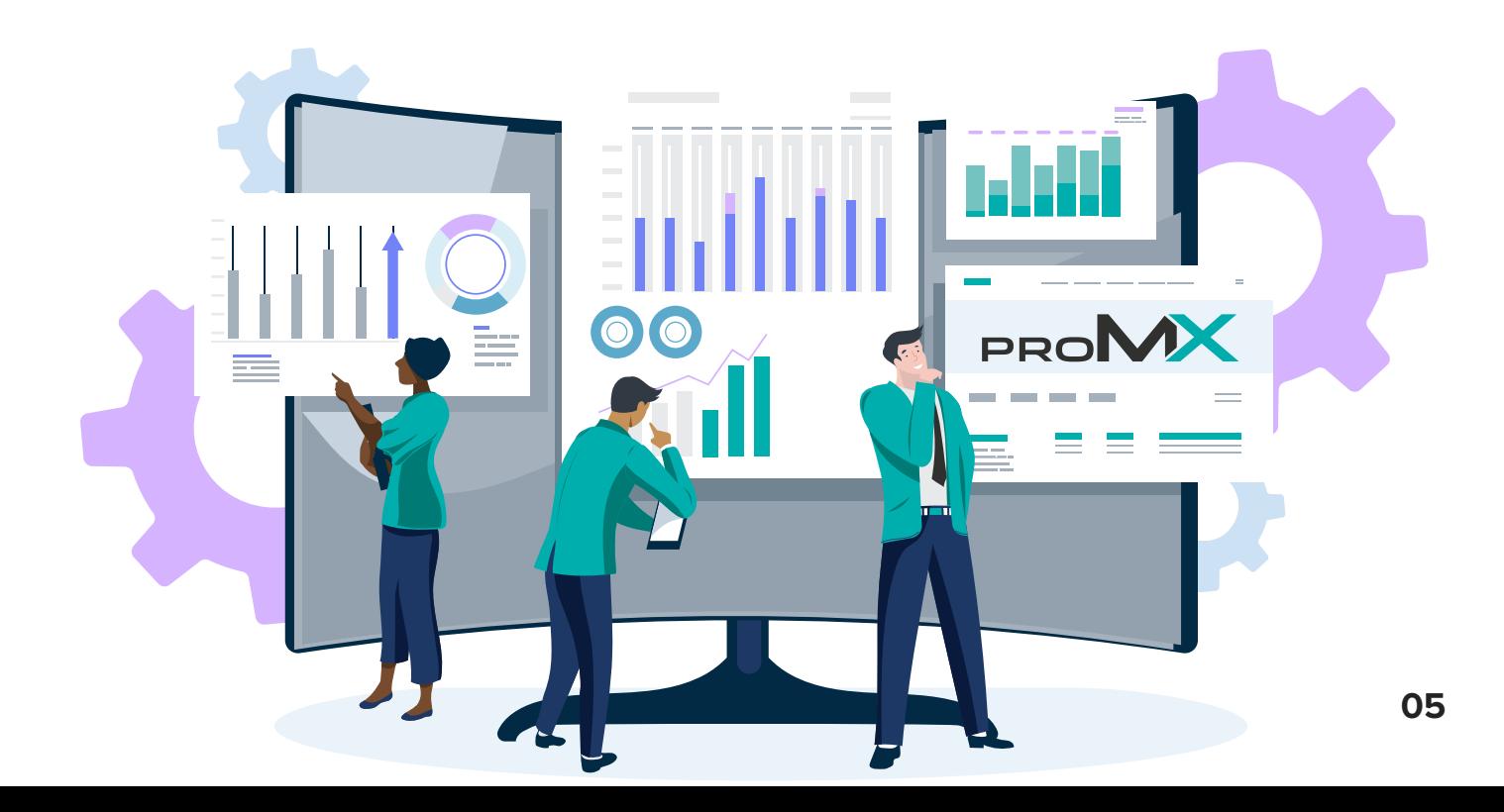

### **Unternehmen:**

Eine Firma mit Sitz im Vereinigten Königreich (UK), die ihren Beitrag zur Einhaltung der Energy Company Obligation (ECO) leistet; ECO ist ein Energieeffizienzprogramm der Regierung, das Treibstoffknappheit bekämpft und Emissionen reduziert.

### **User\*innen:**

Energy Obligation Manager\*innen, die Verbesserungen für Sozialwohnungen im Rahmen des ECO koordinieren.

#### **Nutzen:**

Mithilfe von Power Apps und einem Power Pages-Portal deckt die entwickelte App den gesamten Projektmanagementzyklus ab, angefangen bei Kunden- und Kontodaten bis hin zu den benötigten Daten für die Projektauswertung.

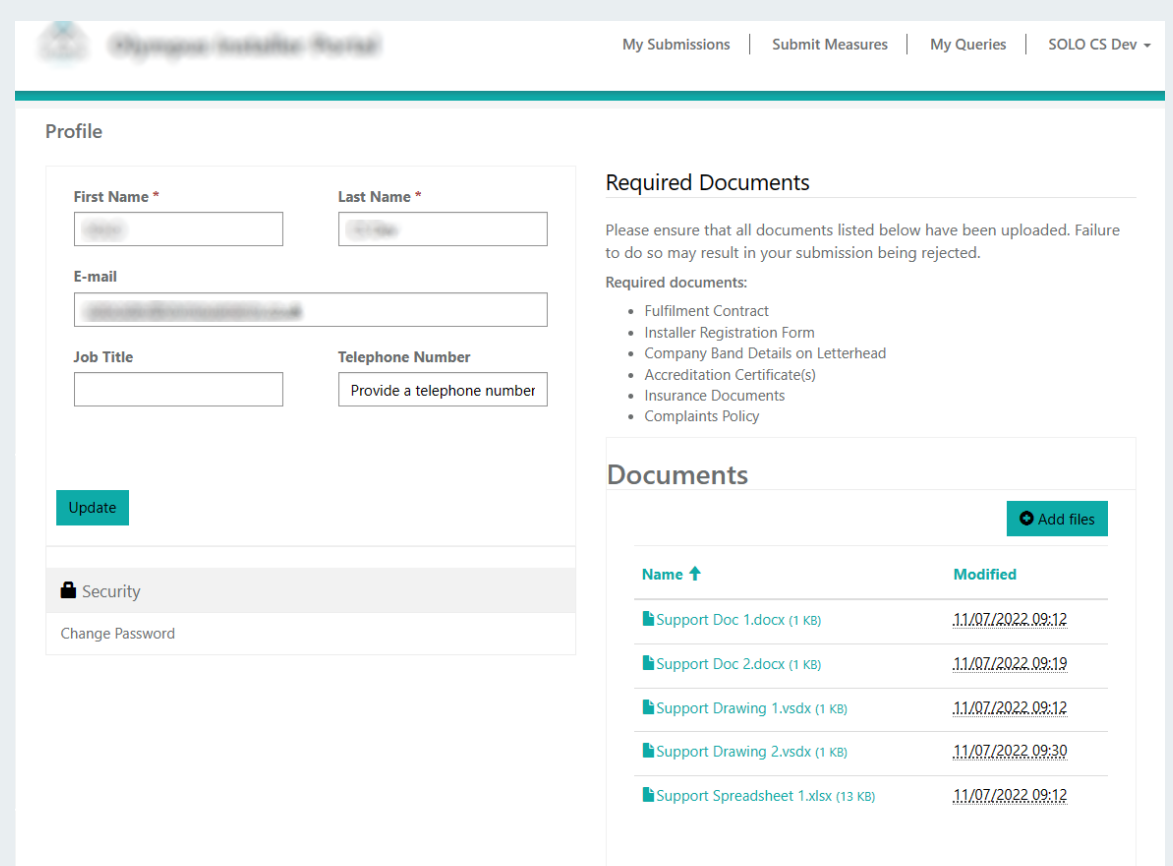

### **Unternehmen:**

Der älteste, unabhängige Naturschutzverband Bayerns, der sich seit vielen Jahren für den Erhalt der Artenvielfalt einsetzt

### **User\*innen:**

Mitgliedermanager\*innen, Buchhalter\*innen, Spendenmanager\*innen

#### **Nutzen:**

proMX hat mithilfe von Power Automate Flows, Azure (Functions, Account, Blob Storage, Service Queues), verschiedenen Dynamics-365-Plug-ins und –Workflows verschiedene Apps für den Verein entwickelt:

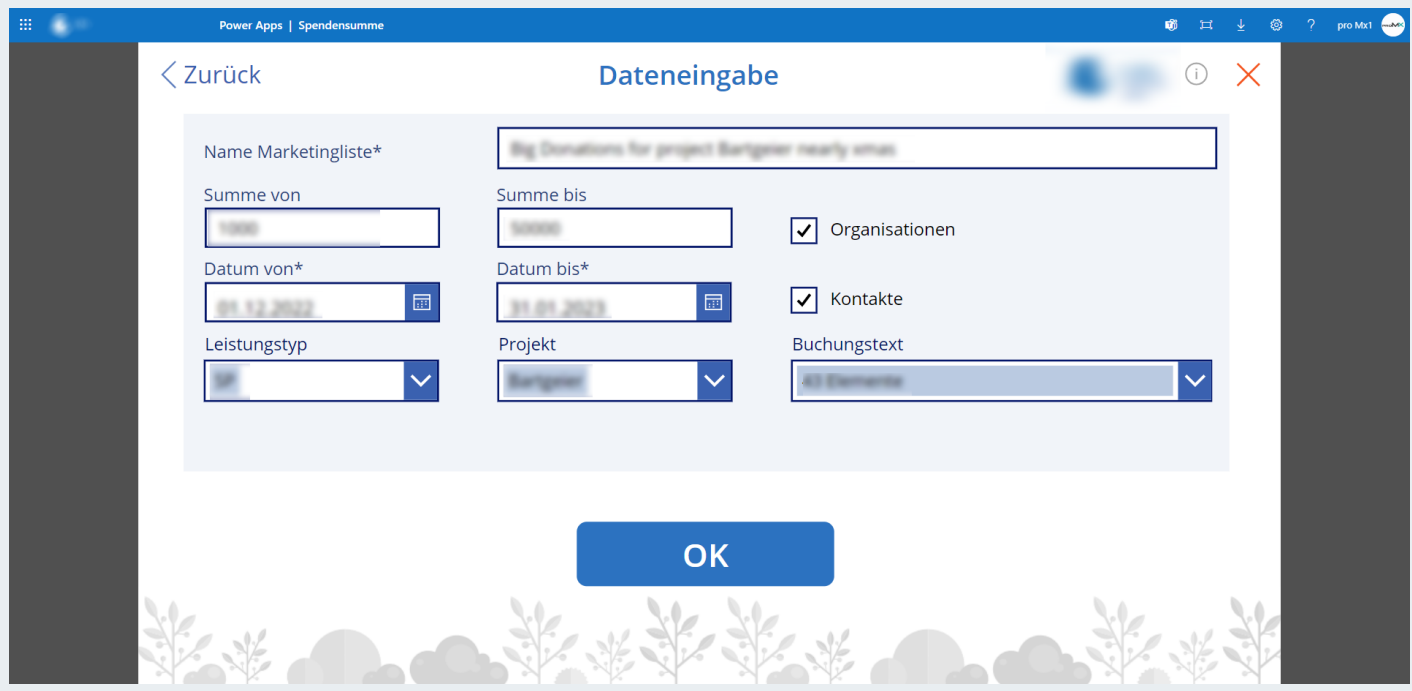

*Mit der App lassen sich Kontakte und Spendensummen in bestimmten Zeiträumen filtern, um eine Marketingliste zu erstellen* 

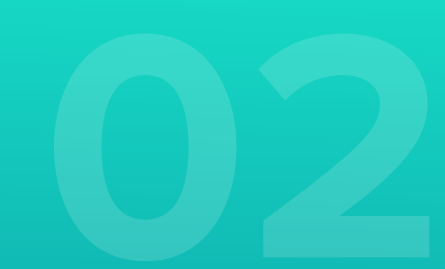

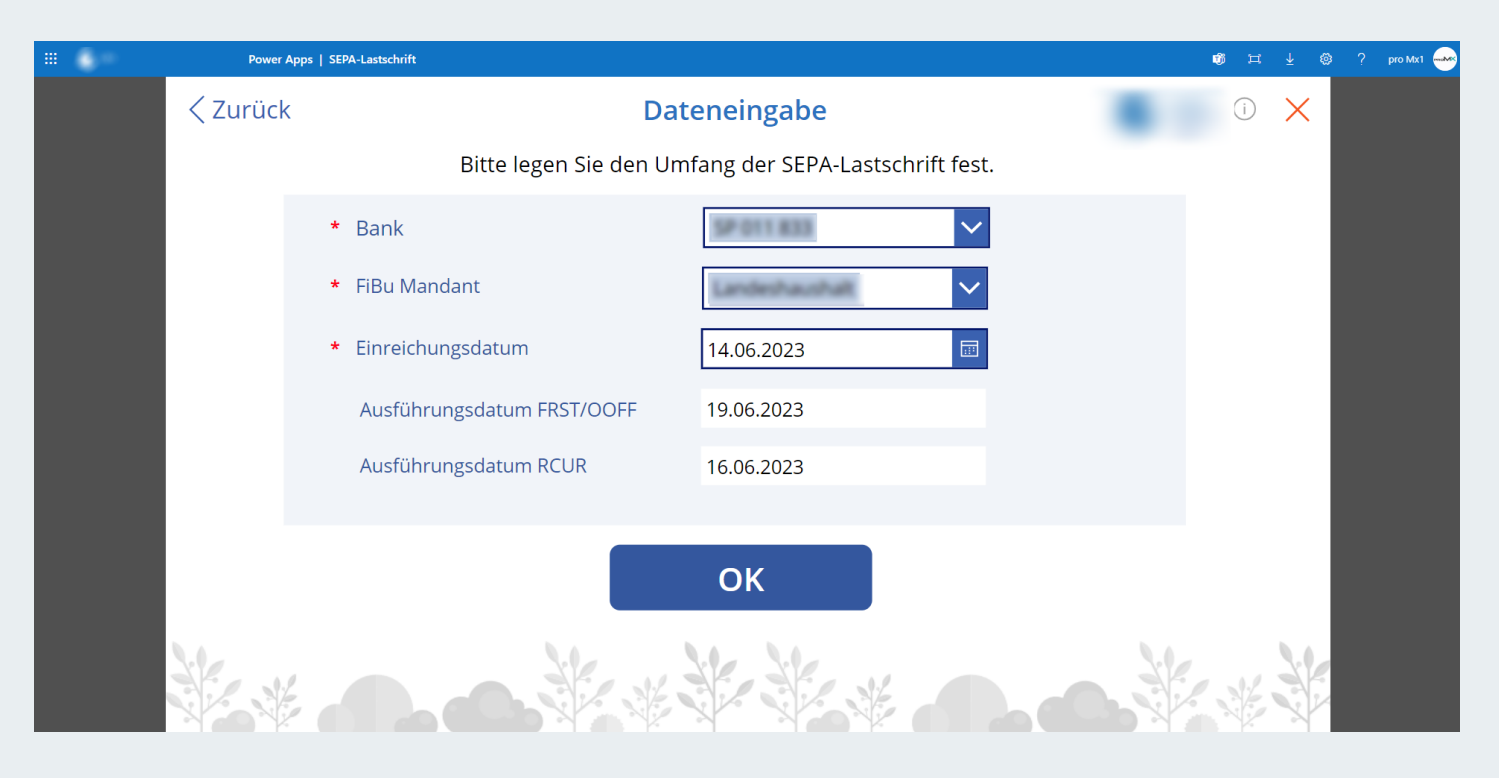

*Die App generiert eine XML-Datei mit allen wichtigen SEPA-Details, die Sie einfach in Ihr Buchhaltungssystem importieren können* 

#### **Unternehmen:**

Das Unternehmen mit Sitz in den USA ist ein führender Anbieter von Electronic Design Automation-Lösungen und Dienstleistungen sowie von hochwertigen Semiconductor IP-Lösungen für SoC-Designs.

### **User\*innen:**

Service-Mitarbeiter\*innen, Service-Manager\*innen

#### **Nutzen:**

Eine einfache App für die Zeiterfassung, die Arbeitsstunden in Prozentwerten erfasst

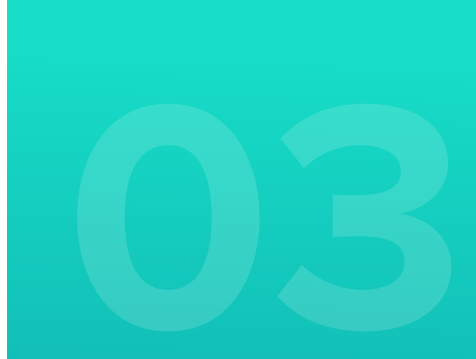

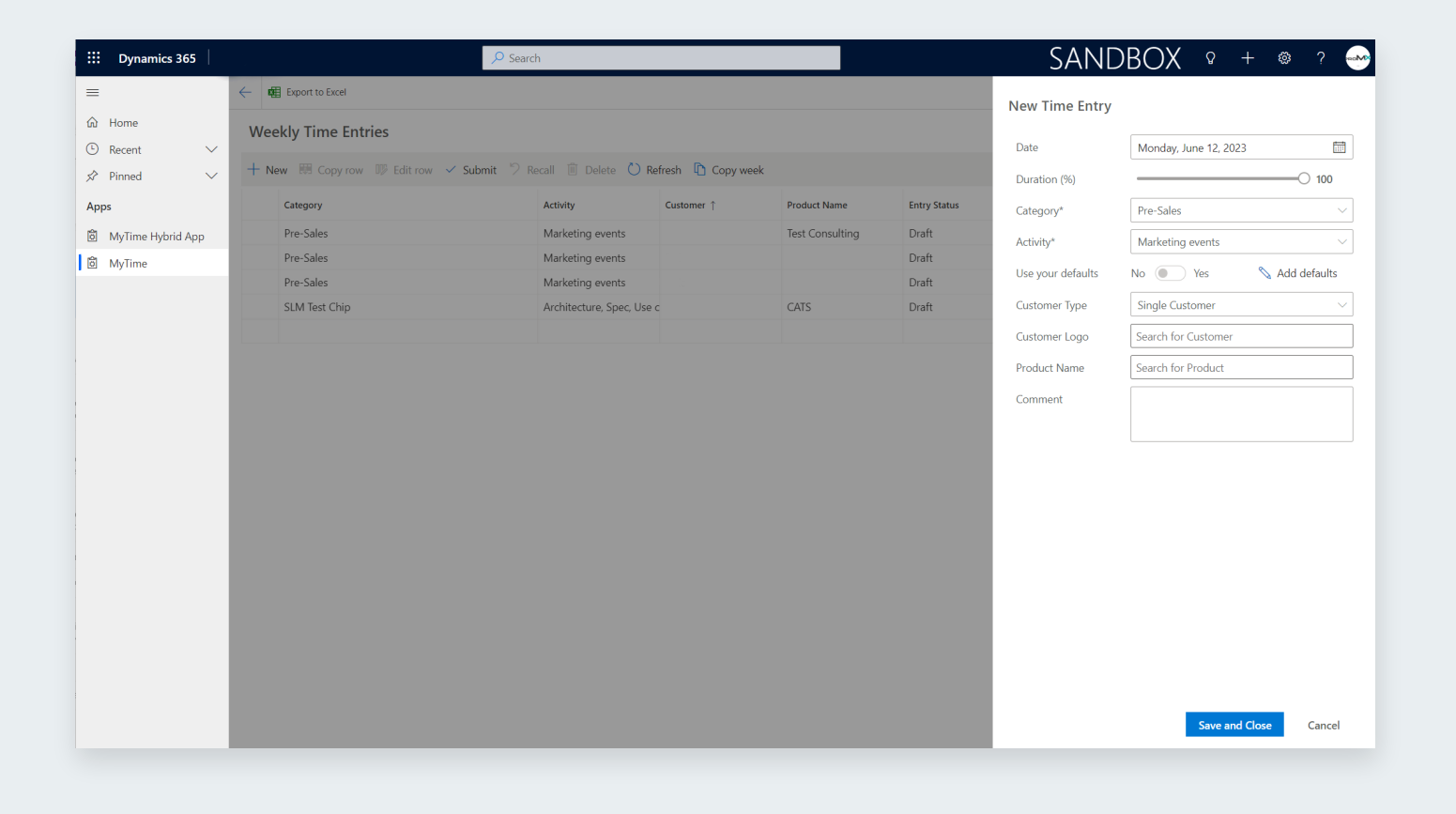

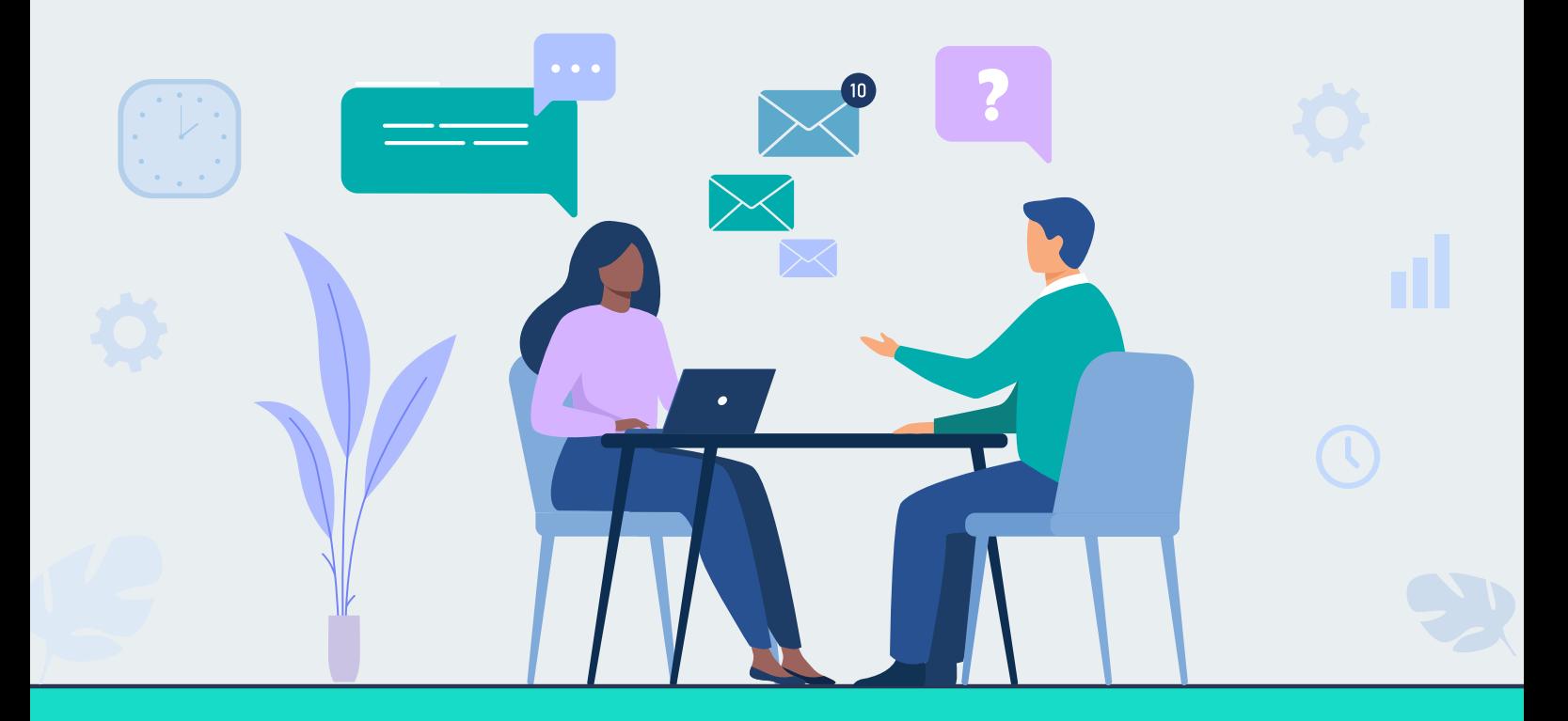

Sie glauben, dass Sie Ihre Prozesse mit Power Apps besser gestalten oder fehlende Funktionen hinzufügen könnten? Lassen Sie uns Ihre Ideen besprechen!

**[JETZT proMX KONTAKTIEREN](https://promx.net/kontakt/)**

## **Eine App entwickeln**

Jede großartige App beginnt mit einer Idee. Sprich, wenn Sie eine App entwickeln möchten, sollten Sie von Anfang an wissen, welche Herausforderung die App angehen soll. Wir raten davon ab, ohne jeglichen Plan loszulegen!

#### **Zum Ausprobieren**

Wenn Sie unserem Tutorial folgen möchten, empfehlen wir Ihnen, eine Excel-Tabelle mit einigen einfachen Beispieldaten anzulegen und in Ihrer Cloud zu speichern. Wir nutzen die folgenden Daten:

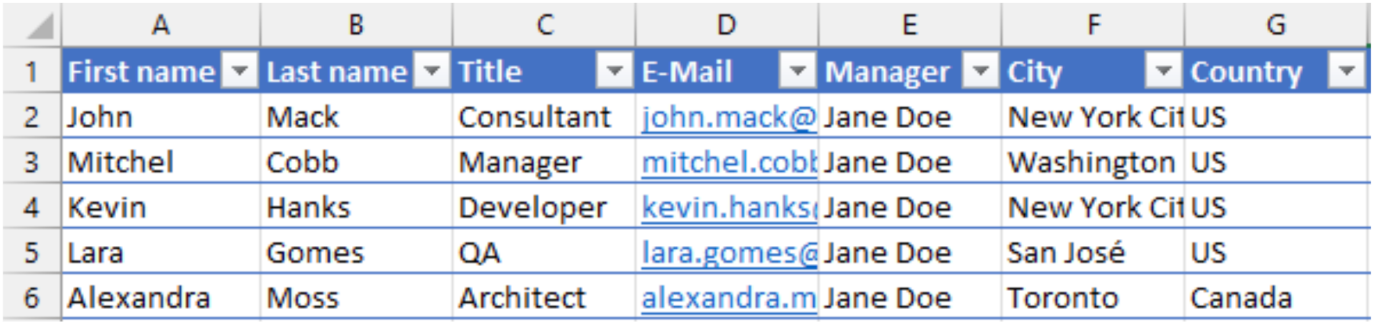

*Wichtig: Nachdem Sie alle Daten eingegeben haben, müssen Sie alle Zellen markieren und* **Als Tabelle formatieren** *im oberen Menü oder mit der Tastenkombination STRG+T auswählen!* 

### **Mit Power Apps loslegen**

Wenn Sie mit Ihrer ersten Canvas-App loslegen möchten, haben Sie mehrere Möglichkeiten. **[Das Power Apps Maker Portal](https://make.powerapps.com/)** bietet Ihnen insgesamt drei: mit einer leeren App beginnen, mit einer Vorlage beginnen oder mit einer Datenbasis aus Microsoft Dataverse, SharePoint, Excel oder SQL Server beginnen. Keine Sorge, wenn Ihre gewünschte Datenquelle nicht aufgelistet ist – Microsoft stellt Ihnen viele weitere Datenquellen (Konnektoren) zur Verfügung!

#### **Mit leerer App beginnen**

Sie legen Wert auf maximale Flexibilität? Dann bietet es sich an, mit einer leeren Benutzeroberfläche ohne Voreinstellungen loszulegen. Sie haben nun die Möglichkeit, die leere App mit visuellen Elementen und einem Menü zu füllen. Wenn Sie mit dem Layout zufrieden sind, können Sie außerdem eine Datenquelle hinzufügen.

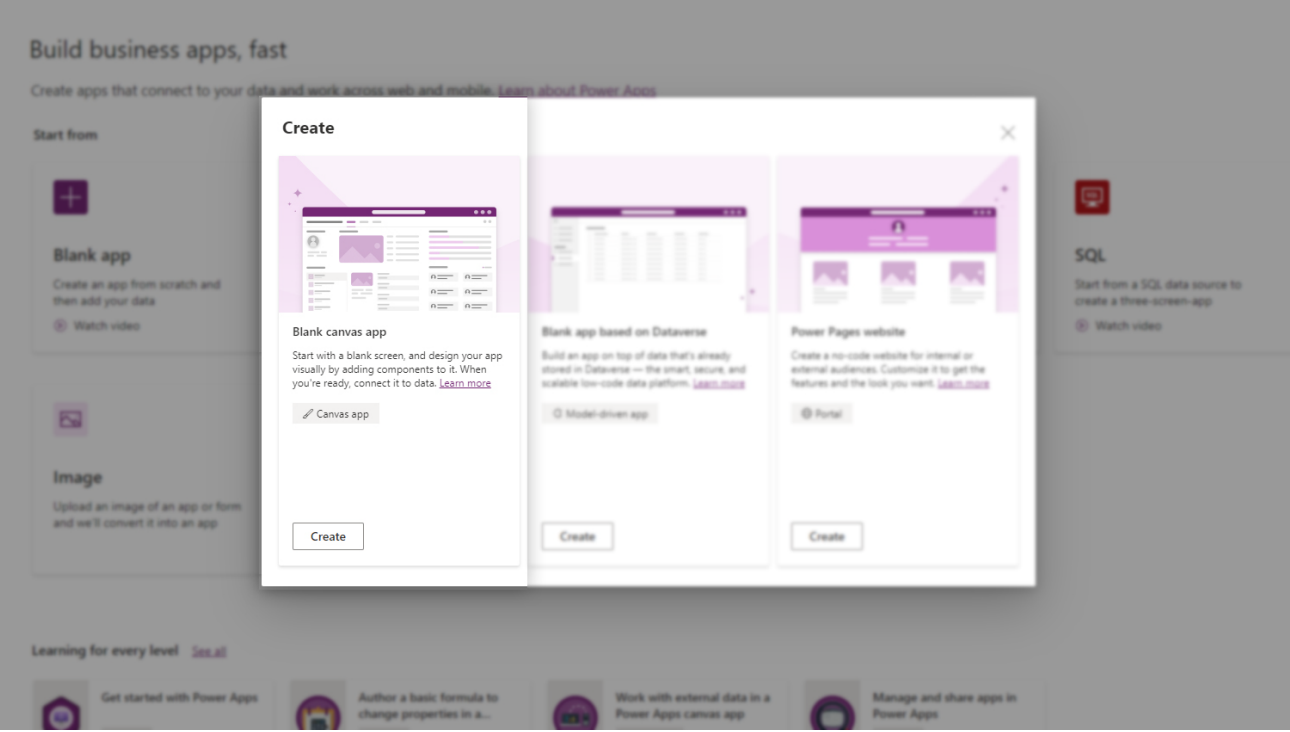

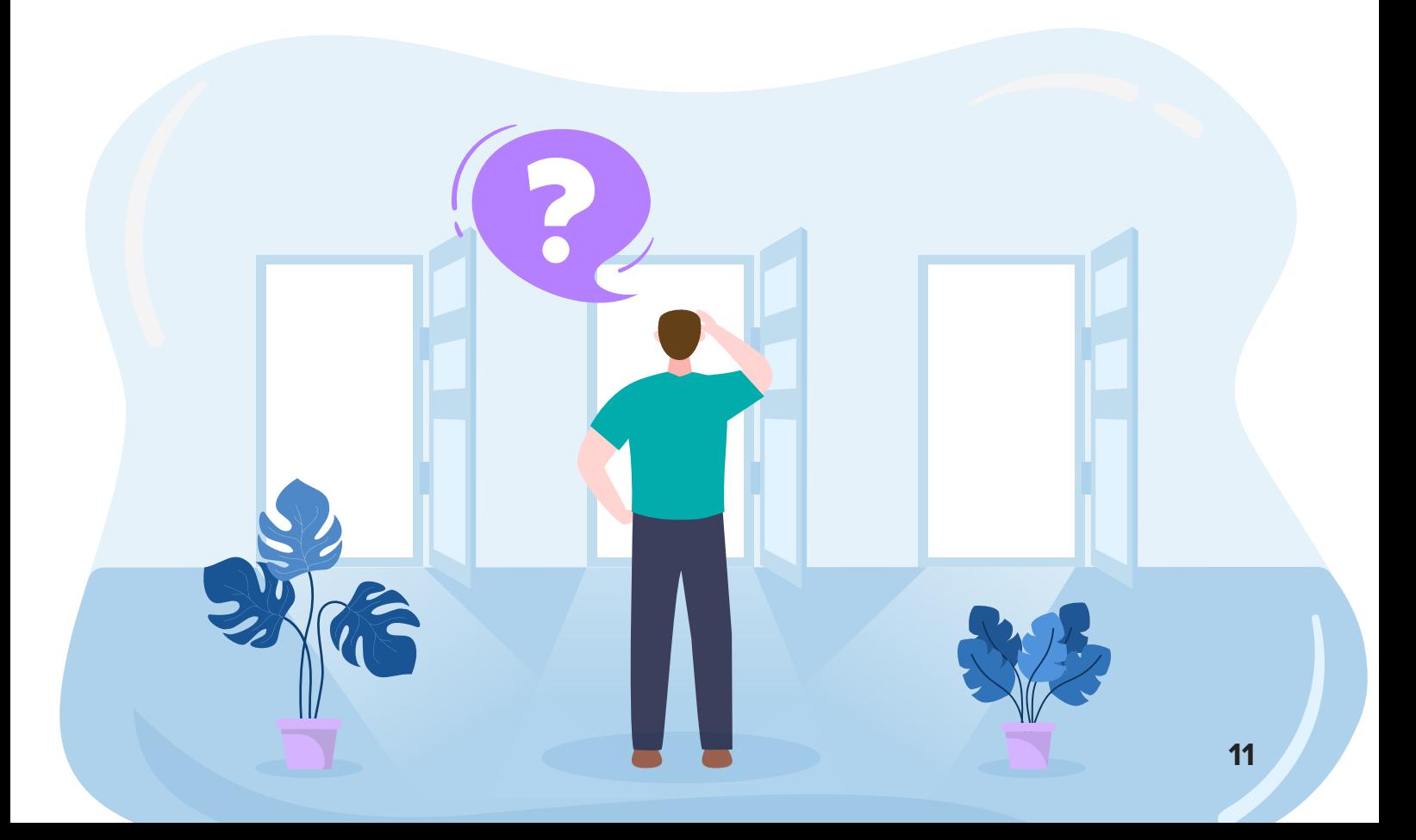

#### **Mit einer Vorlage beginnen**

Einen besonders schnellen Start können Sie hinlegen, wenn Sie mit einer von hunderten Vorlagen beginnen. Diese eignen sich am besten für Apps, die Standardprozesse abdecken, z. B. die Erfassung von Ausgaben, die Durchführung von Umfragen oder Spendenaufrufe. Wie bei einer leeren Canvas-App, können Sie das Layout auch hier flexibel anpassen – mit dem Unterschied, dass Sie nicht mit einer leeren Seite anfangen müssen!

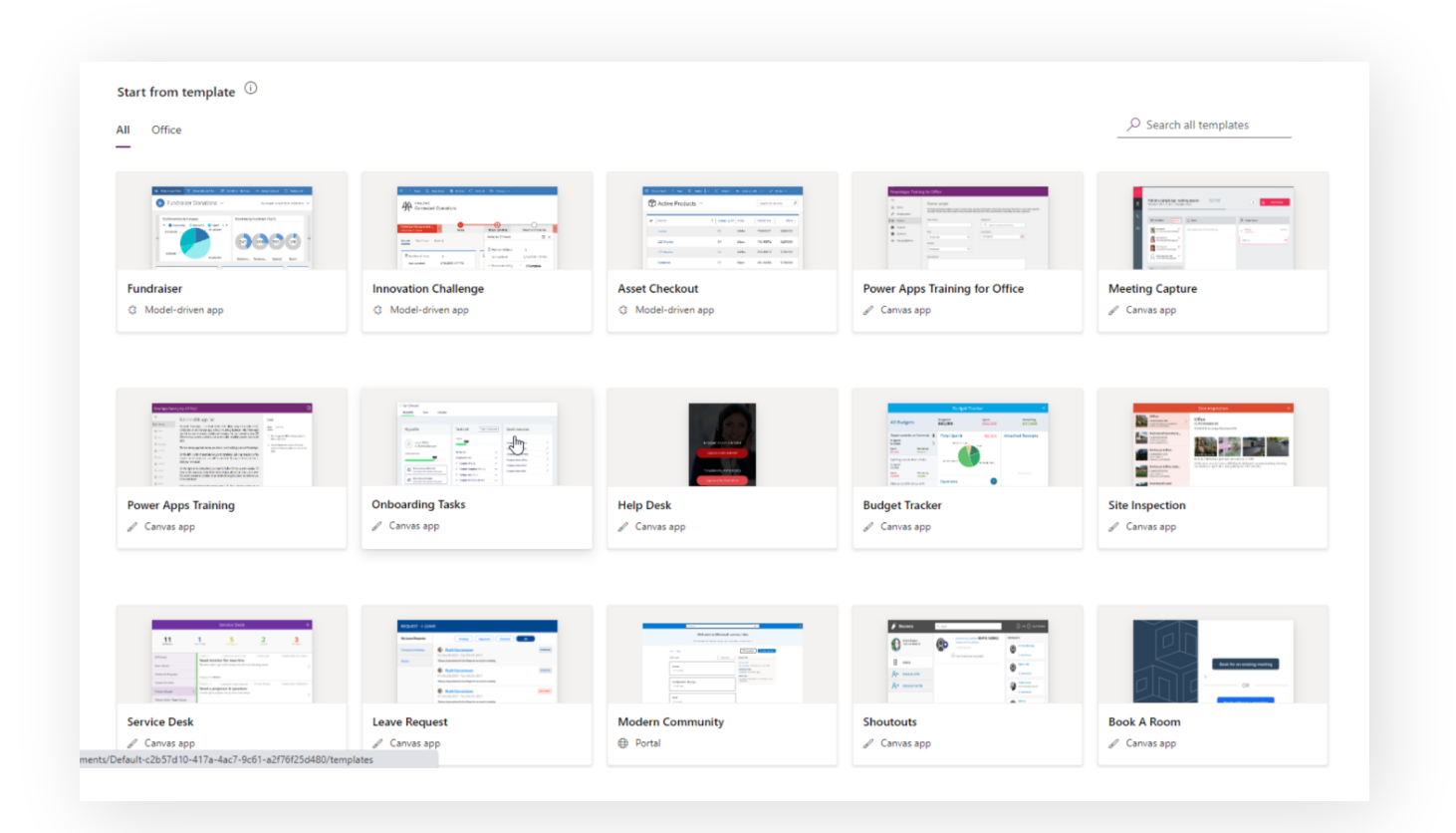

#### **Mit Daten beginnen**

Sie haben bereits Daten, die Ihrer App zugrunde liegen sollen? Wenn Sie vom Startbildschirm aus oder über die Schaltfläche "Erstellen" eine Quelle auswählen (Dataverse, SharePoint, Excel oder SQL Server), erstellt Power Apps daraus automatisch eine einfache Canvas-App. Beispiele für solche Daten sind Tabellen, Adressen oder Listen.

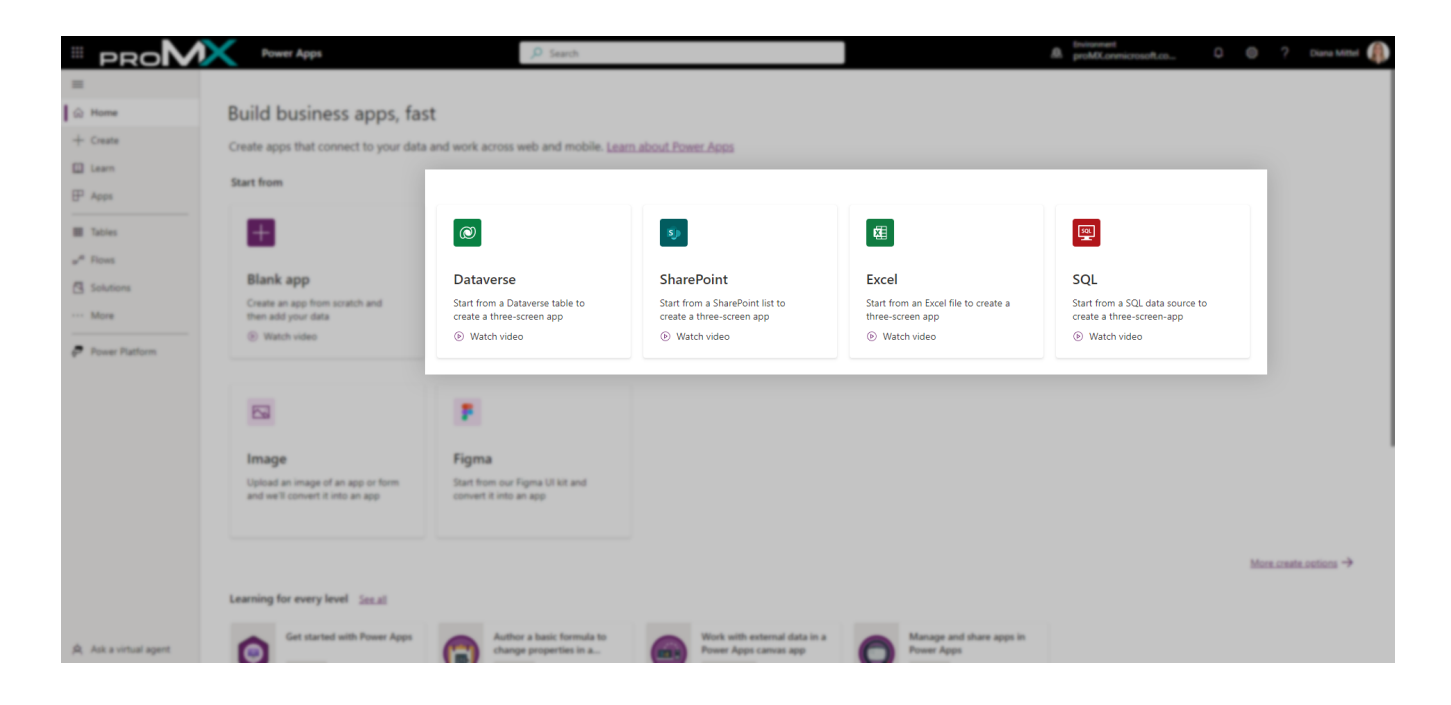

*Nachdem Sie eine Datenquelle ausgewählt haben, öffnet sich eine dreispaltige Benutzeroberfläche* 

Nachdem Sie sich für eine der Datenquellen entschieden haben, müssen Sie eine Verbindung zwischen Ihren Daten und Power Apps herstellen. Power Apps führt Sie verständlich durch alle erforderlichen Schritte.

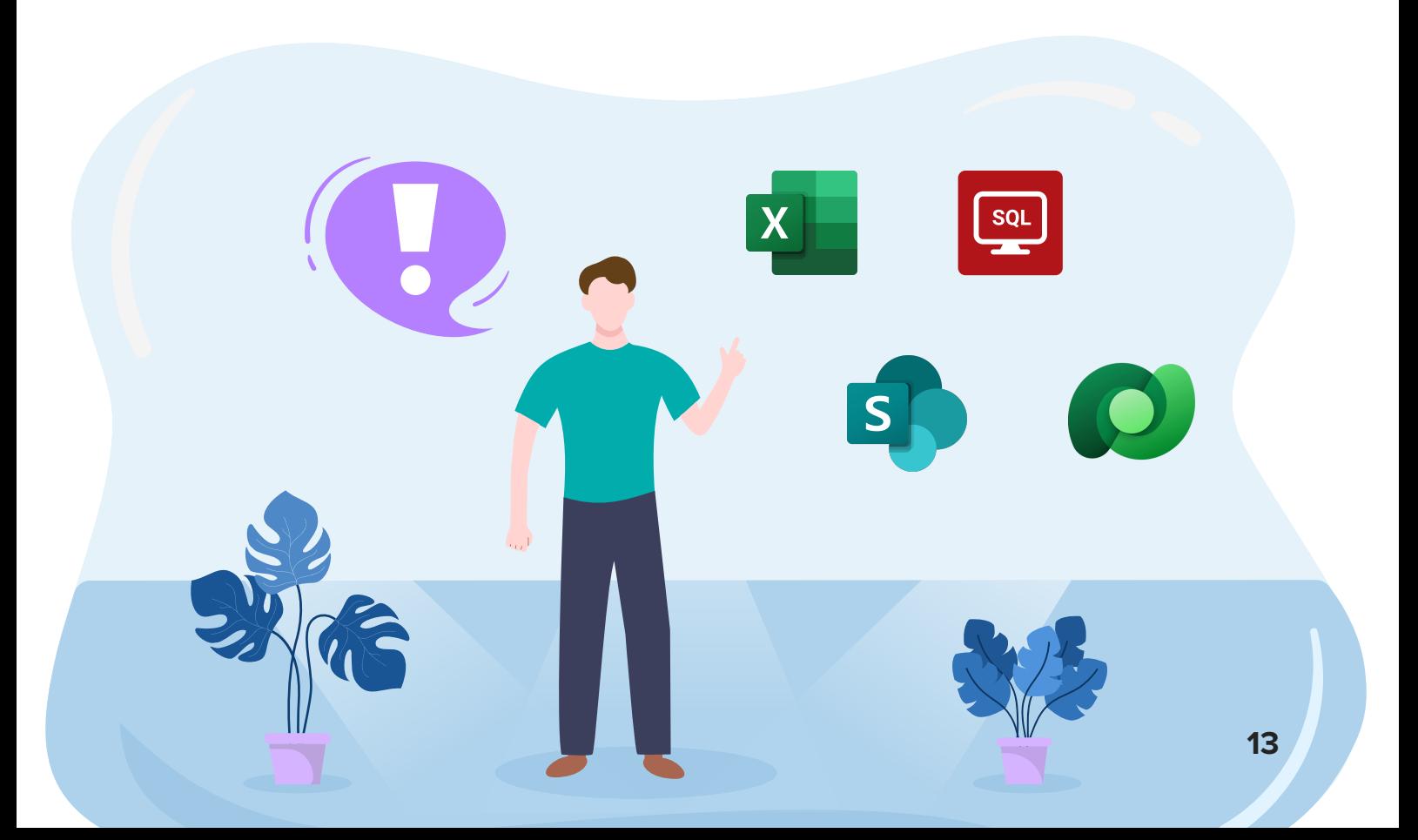

### **Canvas Designer**

#### **Zum Ausprobieren**

Rufen Sie das [Power Apps Maker Portal](https://make.powerapps.com/) auf und wählen Sie "Excel" als Ihre Datenquelle aus. Verbinden Sie Power Apps mit der Excel-Tabelle, die Sie vorbereitet haben.

Sobald Power Apps Ihre Daten erfolgreich geladen hat, erhalten Sie eine dreispaltige Benutzeroberfläche, auf der Sie nun arbeiten können. Ihre Canvas-App befindet sich in der Mitte. Auf der linken "Tree View"-Ansicht befindet sich eine Liste mit allen visuellen App-Komponenten und auf der rechten Seite eine Detailansicht der jeweils ausgewählten Komponente.

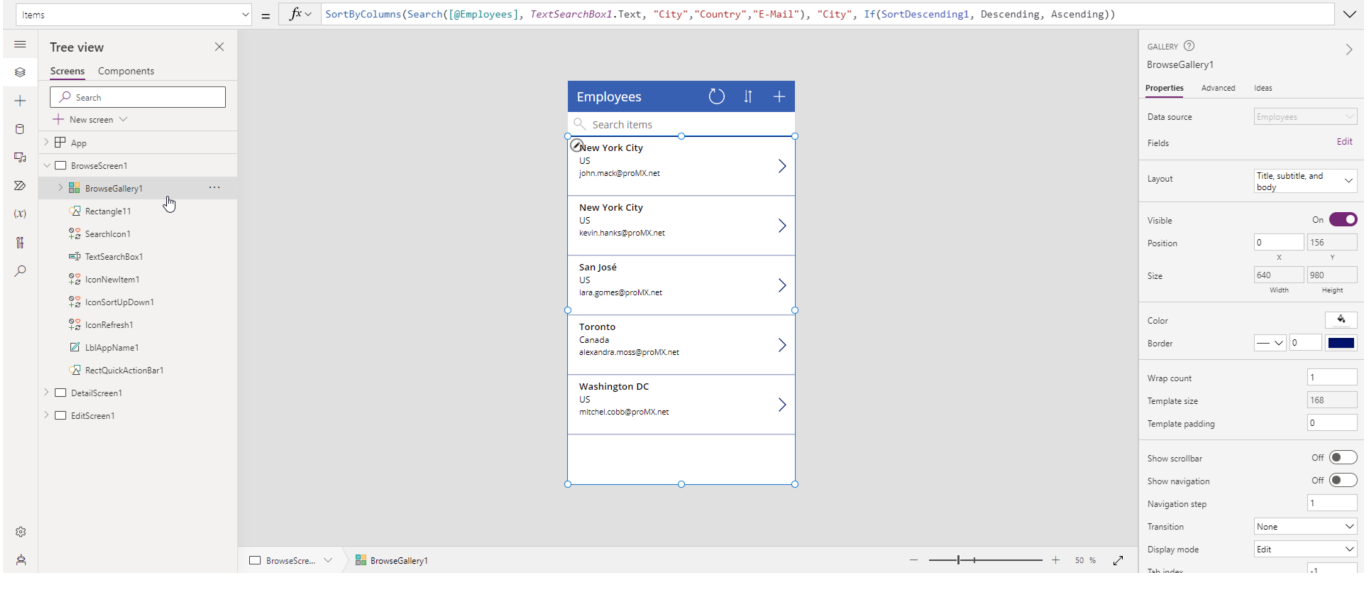

Die "Tree View"-Ansicht auf der linken Seite zeigt eine Liste mit allen visuellen Komponenten Ihrer App, sortiert nach deren verschiedenen Ebenen (Bildschirmen). Jede Ebene ist durch ein weißes Rechteck markiert.

In der Mitte des App-Designers befindet sich Ihre eigentliche App, wie Sie auch Endnutzer\*innen sehen würden. Hier können Sie per Drag-and-Drop arbeiten und Elemente dorthin verschieben, wo Sie sie brauchen.

Wenn Sie eine App-Komponente auf der linken Seite anklicken, erhalten Sie rechts eine Detailansicht von ihr. Sie haben dort die Möglichkeit, verschiedene Anpassungen vorzunehmen, z. B. an Datenquelle, Schriftart, Text oder Farbe.

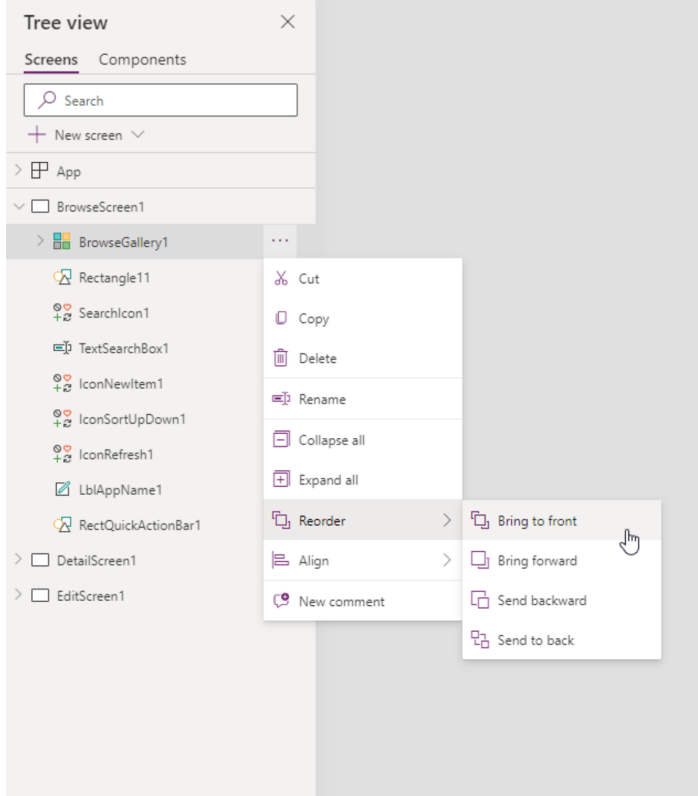

*Sortieren und benennen Sie Ihre App-Komponenten in der Tree-View-Ansicht um, damit Sie den Überblick behalten* 

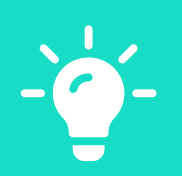

Ehe Sie Ihre App anpassen, sollten Sie diese in der Cloud abspeichern. Das geht ganz einfach und wie in anderen Microsoft-Anwendungen auch per Datei > Speichern unter. Nach dem Speichern haben nur Sie Zugriff auf die App. Erst, wenn Sie auf "Veröffentlichen" klicken, können auch Endnutzer\*innen darauf zugreifen. Wenn Sie Ihre App speichern, erhalten Sie außerdem Zugriff auf die Änderungshistorie und können gegebenenfalls eine frühere Version Ihrer App laden.

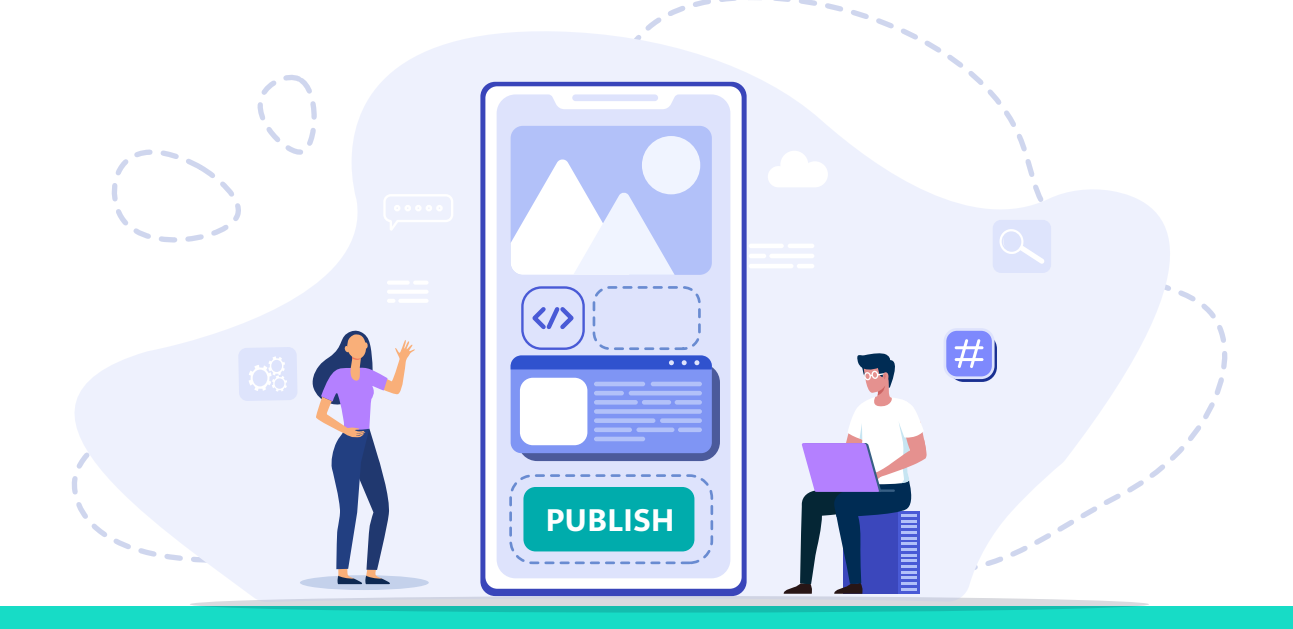

Sie möchten Power Apps gemeinsam mit einem proMX-Experten entdecken, der Ihnen die Lösung im Detail vorstellen und Ihnen Anwendungen aus der Praxis zeigen kann? Wir helfen Ihnen gerne weiter!

**[VEREINBAREN SIE EIN GESPRÄCH](https://promx.net/kontakt/)** 

Eine App entwickeln soll so einfach sein wie Tabellenkalkulation? Was, wenn Sie Ihr Wissen rund um Formeln und Tabellen bei der Entwicklung anwenden könnten? Power Fx ist Microsofts eigene Programmiersprache, die Power Apps für so viele User\*innen wie möglich zugänglich macht – und basiert auf Formeln aus der Tabellenkalkulation. Die Programmiersprache folgt einer einfachen, logischen Struktur und erleichtert die Entwicklung und Anpassung von Power Apps.

#### **[MEHR ÜBER POWER FX ERFAHREN](https://learn.microsoft.com/en-us/power-platform/power-fx/overview)**

#### **Zum Ausprobieren**

Erstellen Sie einen leeren Bildschirm (Screen) und verschieben Sie ihn ganz nach oben. Benennen Sie den Screen in "Home" oder in einen anderen Namen Ihrer Wahl um, damit Sie den Überblick behalten.

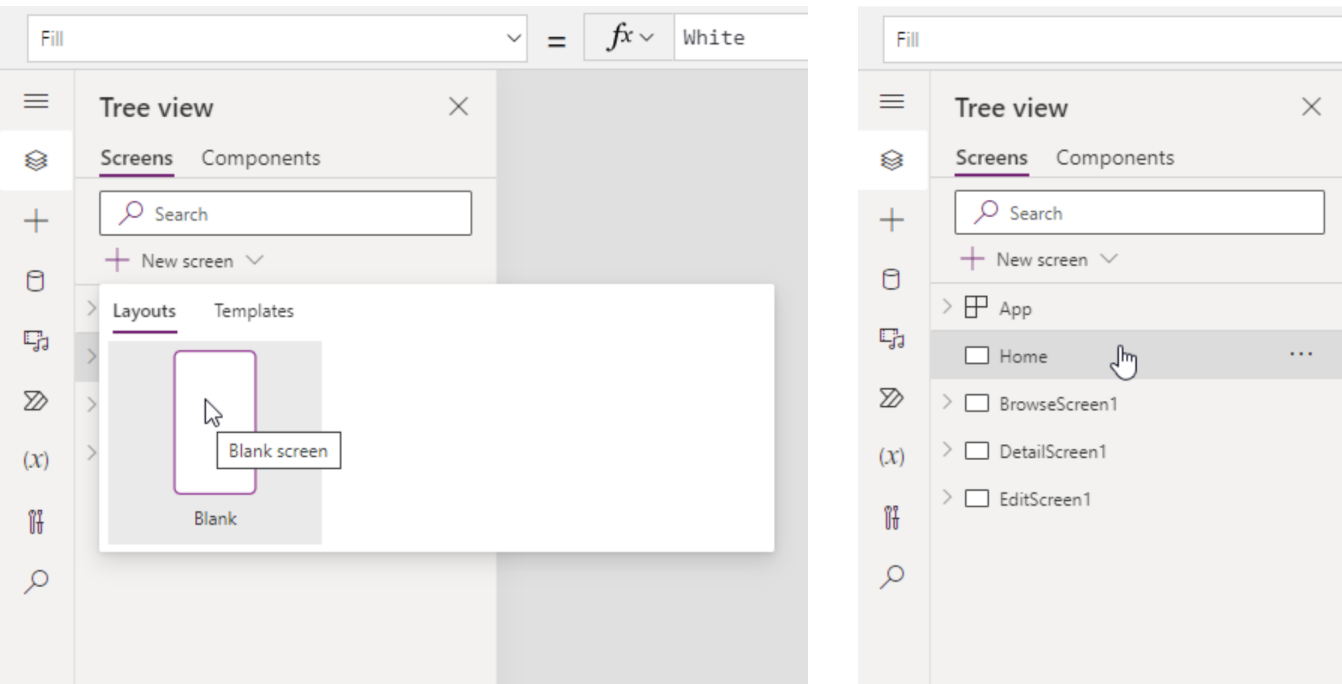

Navigieren Sie als nächstes auf Einfügen, wählen Sie den Button und benennen und gestalten Sie ihn nach Belieben, indem Sie ihm z. B. eine andere Farbe geben! Jetzt kommt auch Microsofts Programmiersprache Power Fx zum ersten Mal zum Einsatz. In der "fx"-Leiste, löschen Sie "false" und ersetzen Sie es mit der folgenden Formel: Navigate(BrowseScreen1,ScreenTransition.Fade)

Wenn Sie Ihren BrowseScreen1 umbenannt haben, fügen Sie dort stattdessen Ihren eigenen Namen ein.

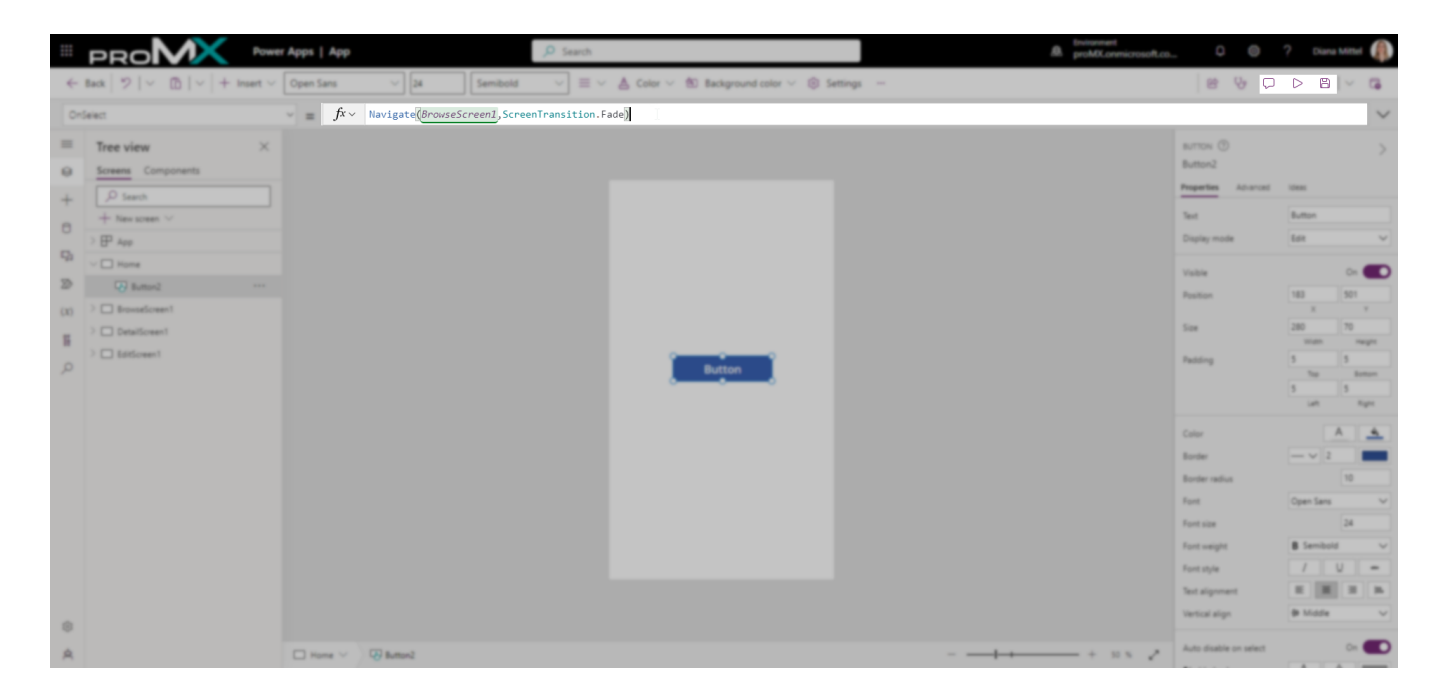

Zu guter Letzt testen wir die App-Vorschau – klicken Sie dafür einfach auf den Play-Button oben rechts und sehen Sie selbst!

### **Vorschau und Test**

Mithilfe des App-Checkers können Sie sich eine Vorschau Ihrer App ansehen, die App testen und Fehler ausfindig machen – und zwar während Sie die App entwickeln. Der App-Checker weist Sie z. B. auf fehlerhafte Formeln hin, auf Performance-Probleme und auf sonstige Fehler. Wenn Sie auf einen Hinweis klicken, führt er Sie automatisch zum Problem in Ihrer App.

*Der App-Checker hilft Ihnen dabei, die Performance Ihrer App zu messen und Fehler ausfindig zu machen* 

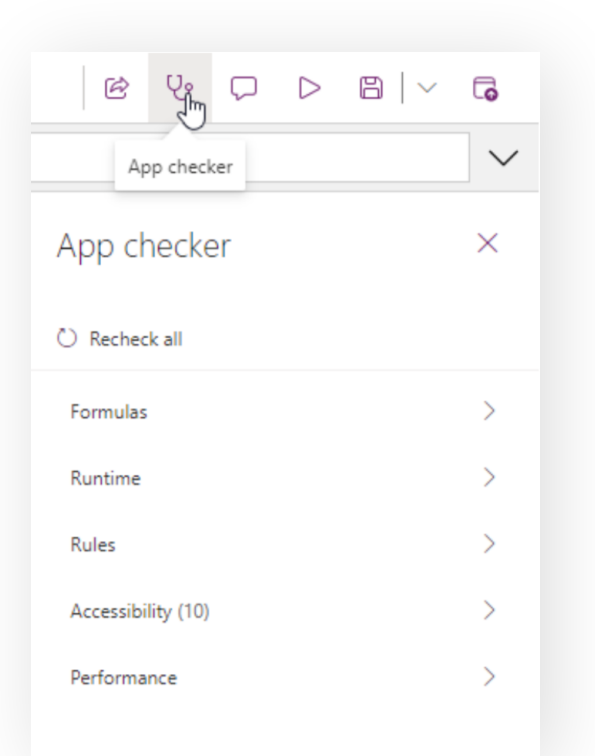

Wenn Sie den Play-Button oben rechts im selben Menü wie der App Checker anklicken, können Sie testen, wie Endnutzer\*innen mit Ihrer App interagieren würden.

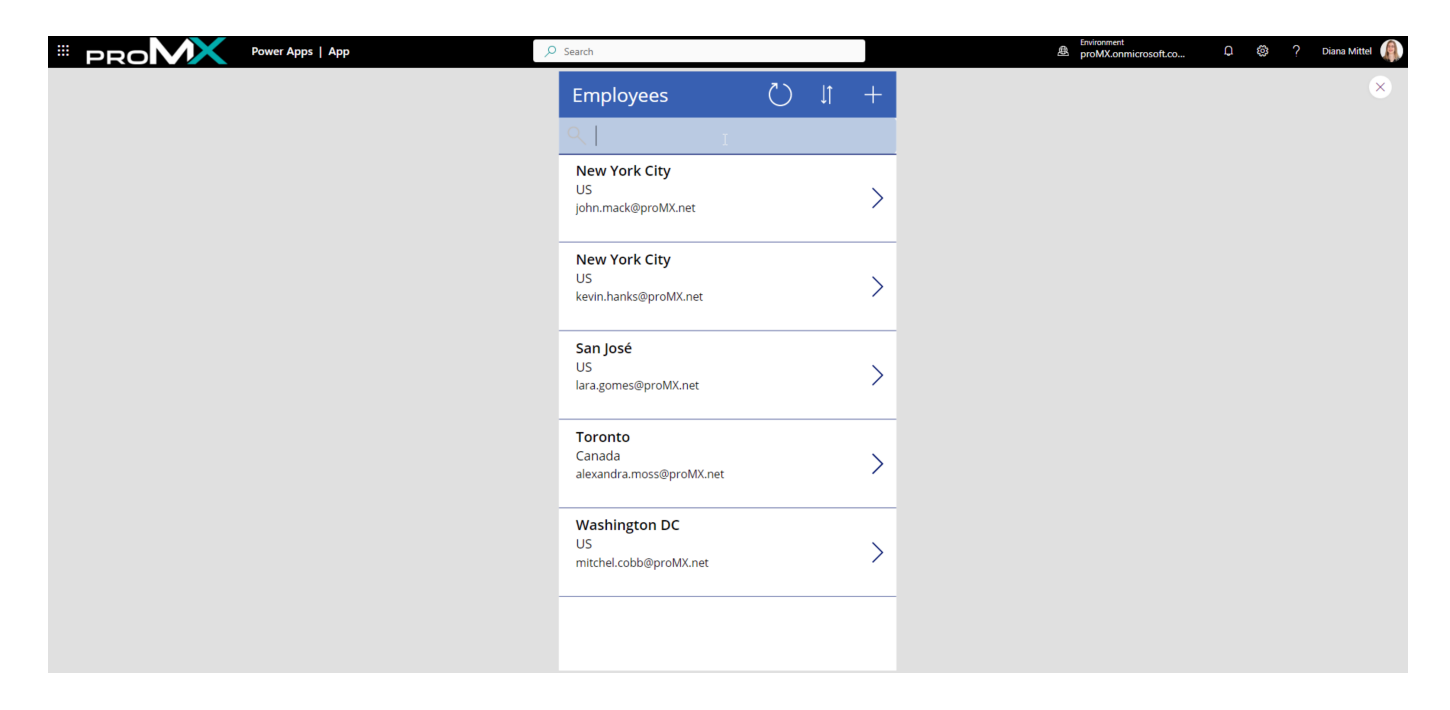

*In der App-Vorschau können Sie mit der App genau wie Ihre Endnutzer\*innen interagieren* 

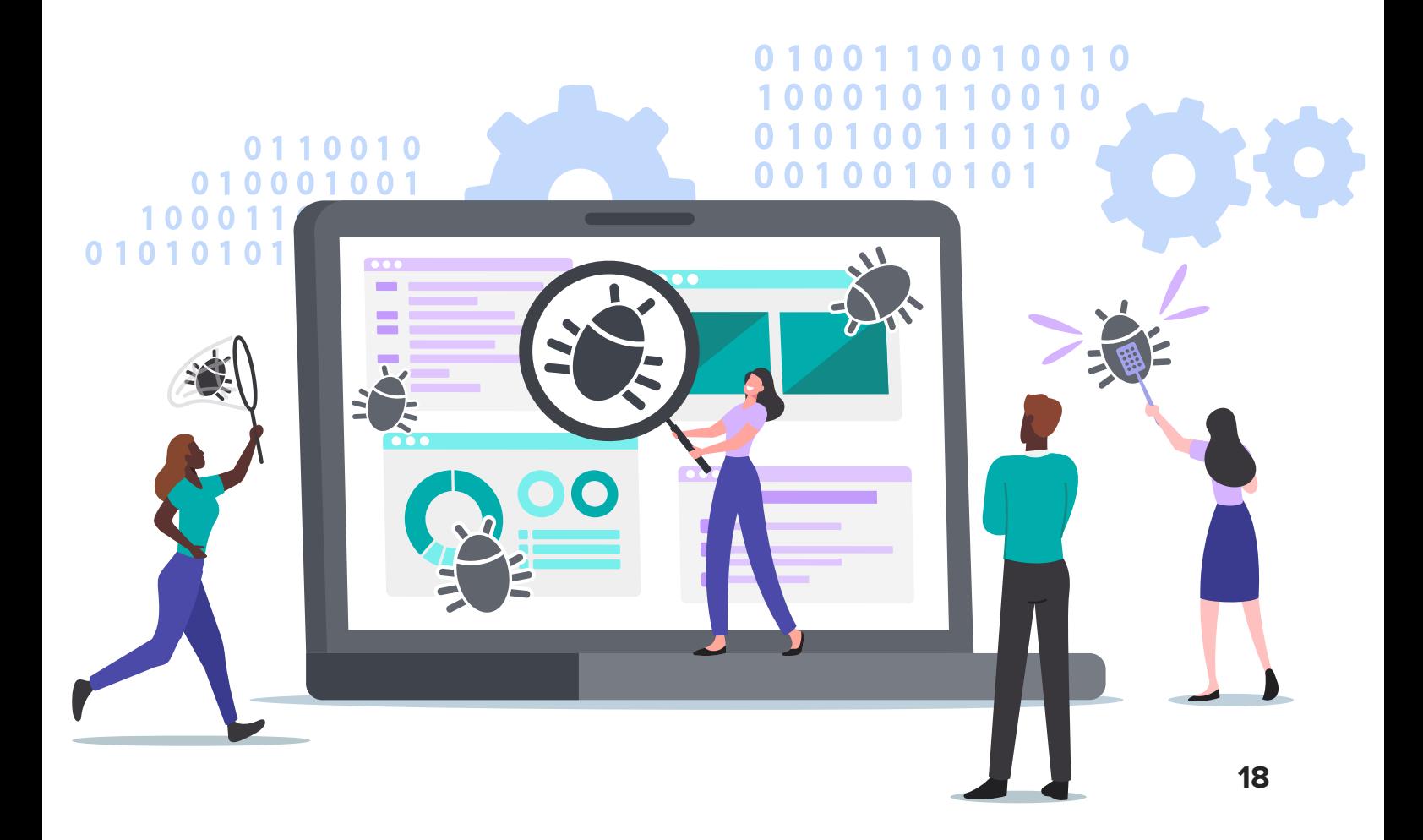

### **Geführtes Lernen**

#### **Microsoft Learn**

Im linken Menü in Ihrem Power Apps Maker Portal finden Sie einen Link zu Microsoft Learn. Dort stellt Ihnen Microsoft verschiedene kostenlose Lernressourcen zu allen bekannten Microsoft-Produkten zur Verfügung, nicht nur Power Apps. Erstellen Sie sich einen Account, wählen Sie Ihre gewünschten Lernpfade aus, behalten Sie Ihren Fortschritt im Auge und erhalten Sie Auszeichnungen für absolvierte Lernpfade! Wenn Sie am besten autodidaktisch und strukturiert lernen, ist Microsoft Learn die beste Lernoption für Sie! Ob Sie Schritt für Schritt lernen oder alles auf einmal, bestimmen ganz allein Sie!

#### **[MICROSOFT LEARN](https://learn.microsoft.com/en-us/training/?WT.mc_id=learnaka)**

#### **Microsoft Docs**

Über das **[Power Apps Maker Portal](https://make.powerapps.com/)** finden Sie auch die Dokumentation für verschiedene Microsoft-Produkte, sprich eine Art Anleitung. Wenn Sie am liebsten das nachlesen, was Sie interessiert, und Sie Ihren Lernpfad selbst strukturieren möchten, ist die Dokumentation perfekt für Sie.

#### **Ein Microsoft-Partner**

Gerade bei großen Projekten lohnt es sich, einen Microsoft-Partner wie proMX an der Seite zu haben! Antworten auf Ihre Fragen erhalten Sie kaum auf direkterem Weg als diese direkt unseren Expert\*innen zu stellen! Sie sind mit Ihrem Unternehmen und Ihrer Arbeitsweise vertraut, und verfügen über jahrelange Erfahrung aus den unterschiedlichsten Projekten.

#### **[KONTAKTIEREN SIE UNS!](https://promx.net/kontakt/)**

### **Praktisches Lernen**

Microsoft veranstaltet regelmäßig die Workshopreihe "App in a Day". Dort führen Sie Sprecher\*innen von Microsoft selbst sowie von ausgewählten Microsoft-Partnern durch ein Tutorial. Gemeinsam bauen Sie Schritt für Schritt Ihre erste eigene Power App, erhalten nützliche Informationen zu verschiedenen Einsatzmöglichkeiten und können von den Berater\*innen direkt lernen. Eine Liste aller App-in-a-Day-Veranstaltungen finden Sie hier:

**[APP IN A DAY EVENT](https://events.microsoft.com/en-us/allevents/?search=App%20in%20a%20Day&view=list&clientTimeZone=1&startTime=06:00&endTime=11:00)** 

**[POWER PLATFORM RESOURCES](https://powerapps.microsoft.com/en-us/blog/microsoft-powerapps-learning-resources/)** 

### **Community**

Ganz egal, welchen Lernpfad Sie für sich wählen – früher oder später werden Sie auf die großartige, vielfältige Community von Microsoft stoßen, die Ihnen bei Fragen gerne entgegenkommt und Hilfe zur Selbsthilfe anbietet!

**[MICROSOFT COMMUNITY](https://powerusers.microsoft.com/t5/Power-Apps-Community/ct-p/PowerApps1)** 

### **Die Power Apps Training App**

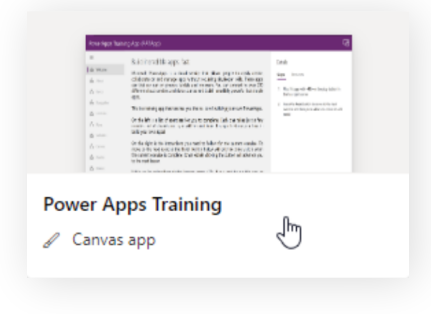

Eine weniger bekannte, aber nicht weniger nützliche Ressource für das Lernen von Power Apps ist das Power Apps Training. Dieses finden Sie direkt im Power Apps Maker Portal bei den Templates. Das Template heißt "Power Apps Training". Öffnen Sie es und lassen Sie sich damit durch die Benutzeroberfläche führen!

### **Templates**

Sie bevorzugen Learning by Doing? Die Templates, die Power Apps anbietet, sind perfekt, um Funktionen auf eigene Faust zu entdecken! Die vorgefertigten Apps lösen gängige Herausforderungen im Geschäftsalltag – und können einfach als Inspiration für Ihre eigene App(-Struktur) verwendet werden. Ihnen gefällt etwas besonders gut? Kopieren Sie sich einfach die Fx-Formel und wenden Sie sie selbst an!

### **Weiterführende Lektüre**

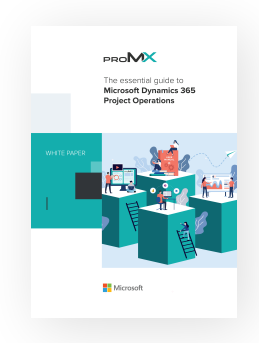

#### **Mehr Leistung für Dynamics 365**

Benutzer\*innen ohne Programmierkenntnisse können Daten auswerten und visualisieren, individuelle Geschäftsanwendungen entwickeln, wiederkehrende Abläufe automatisieren und vieles mehr. Wie? Mithilfe der Microsoft Power Platform, die sich auf die Low-Code-Anwendungen Power Apps, Power BI, Power Automate und Power Virtual Agents stützt. In unserem exklusiven Whitepaper lernen Sie mehr über das Low-Coding-Konzept und wie es Dynamics 365 noch leistungsstärker macht.

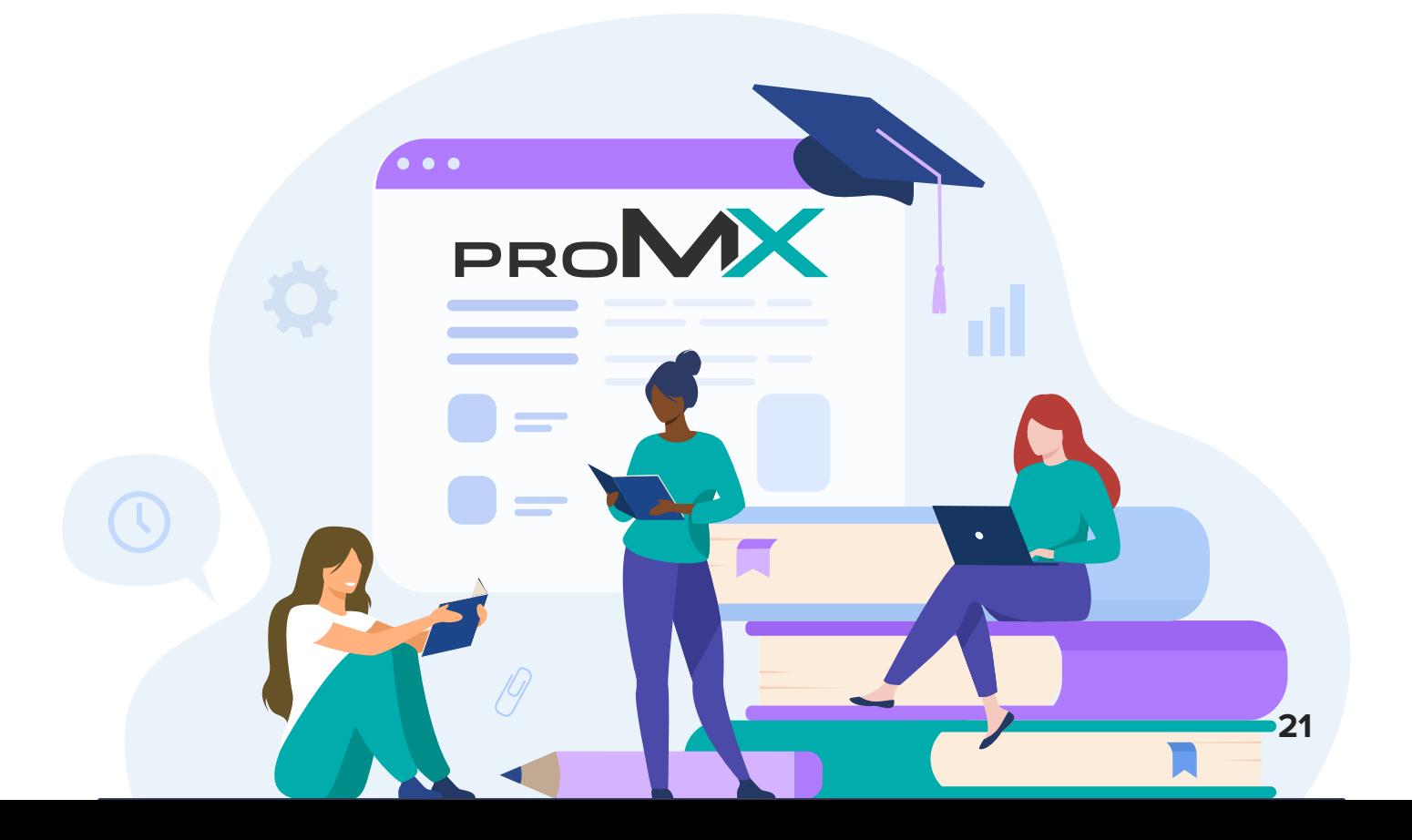

# **Wir unterstützen Sie bei Ihrer digitalen Transformation**

Der ideale Partner bei der digitalen Transformation ist nicht nur ein Experte, was Theorie und Technologie angeht. Er kennt sich auch in der Branche des Kunden aus. Unsere Berater\*innen sind mit den Prozessen, Prioritäten und Herausforderungen unterschiedlicher Branchen vertraut. Kontaktieren Sie uns!

[www.proMX.net](https://promx.net/)

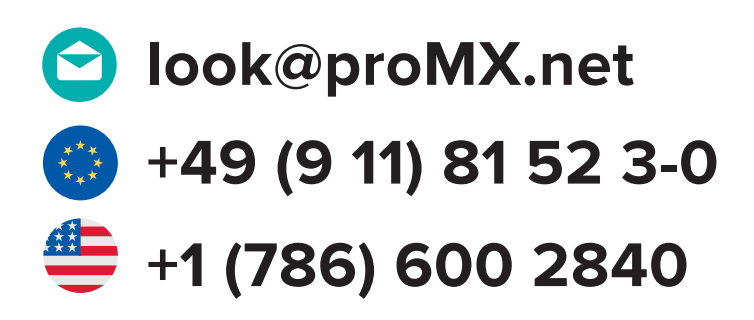

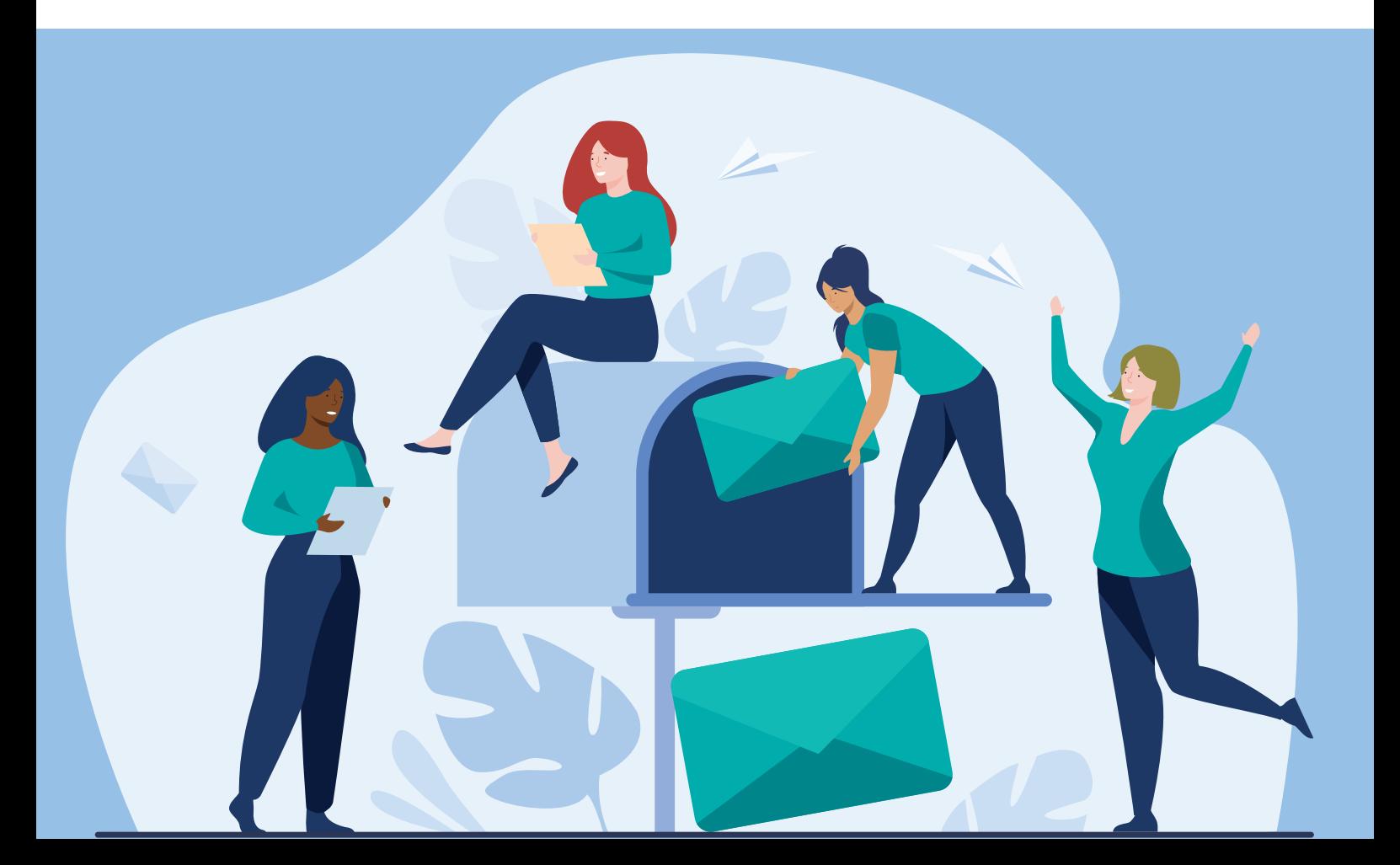